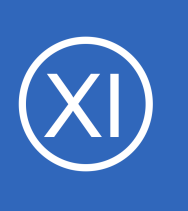

## **Purpose**

This document describes how to configure the Actions Component within Nagios XI. This includes the custom URLs, linux shell/script, macro, and PHP code evaluation portions of the component. The Actions Component allows a Nagios XI administrator to create customized

links to do specific tasks accessible to the user from the Host or Service Status Detail pages.

# **Target Audience**

This document is intended for use by Nagios XI Administrators familiar with Linux shell scripting and argument passing who want to create Quick Actions for objects in Nagios XI.

# **Editing Files**

Parts of this documentation you will be required to edit files. This documentation will use the vi text editor. When using the vi editor:

- To make changes press **i** on the keyboard first to enter insert mode
- Press **Esc** to exit insert mode
- When you have finished, save the changes in vi by typing **:wq** and press Enter

# **Component Description and Uses**

The Actions component allows Nagios XI administrators to create customized links to do specific tasks, they appear as a link under the **Quick Actions** options on Service and Host Status Detail pages.

They can be as simple as opening a specific URL or as complex as passing specially formatted macros to a shell script to complete a task in bash.

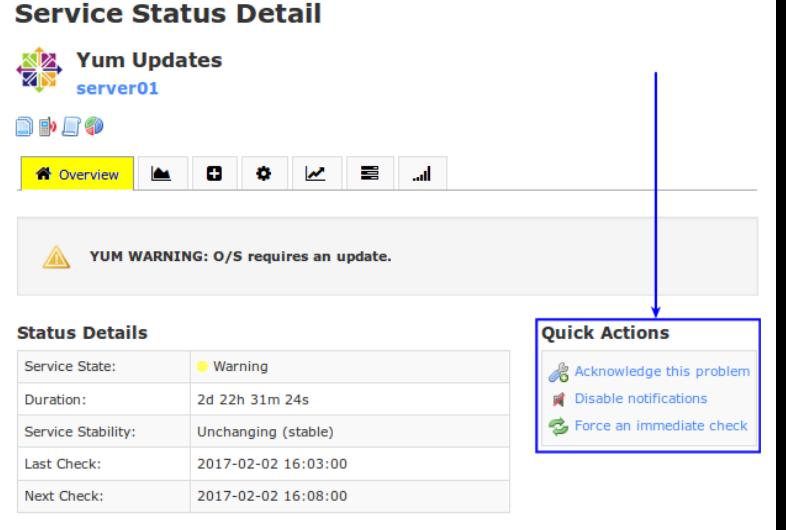

**Acknowledgements and Comments** 

No comments or acknowledgements.

1295 Bandana Blvd N, St. Paul, MN 55108 [sales@nagios.com](mailto:sales@nagios.com) US: 1-888-624-4671 INTL: 1-651-204-9102

**Nagios®** 

### [www.nagios.com](https://www.nagios.com/)

© 2017 Nagios Enterprises, LLC. All rights reserved. Nagios, the Nagios logo, and Nagios graphics are the servicemarks, trademarks, or<br>registered trademarks owned by Nagios Enterprises. All other servicemarks and trademark

Page 1 /  $13$ Updated – January, 2018

The action can be configured to apply to a select number of hosts or services, specifying objects by their name, group, and/or through regular expressions.

The component also includes the ability of evaluating a block of PHP code to further limit the objects potentially effected by the action. This allows very complex sets of logic to apply to the link. This is one of the most powerful components in Nagios XI, and should be deployed with care.

# **Configuring The Action Component**

The Action component is accessible from **Admin** > **System Extensions** > **Manage Components**. Configure the Action component settings by clicking the wrench and screwdriver icon under **Settings**.

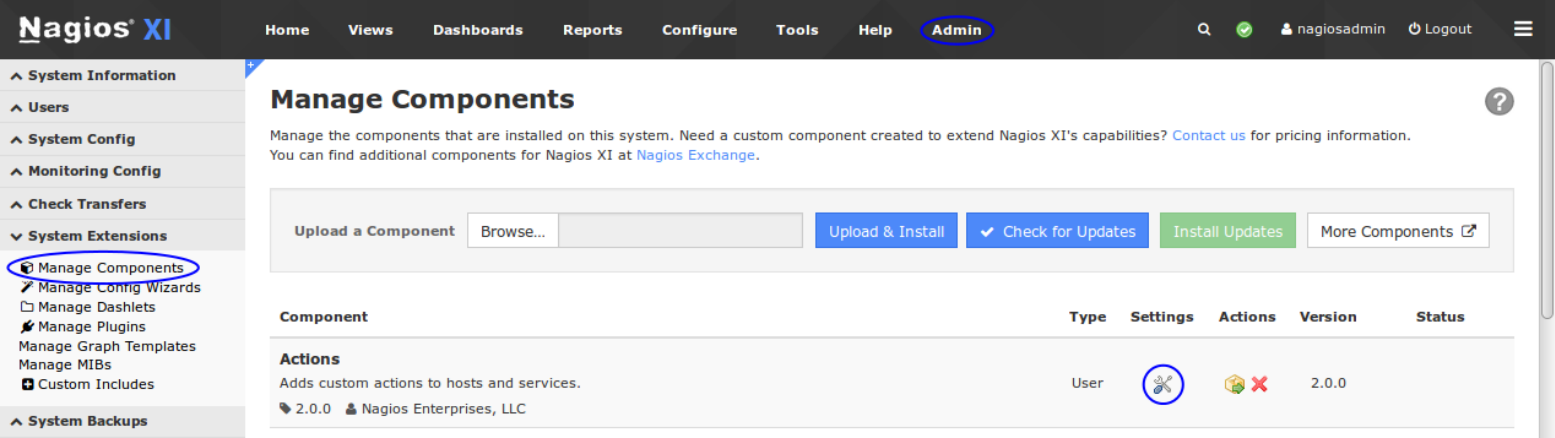

This will open up the **Action** component setting page which allows you to create quick action links. Make sure the **Enable Component** checkbox at the top is enabled.

Each quick action link you create has an **Enabled** checkbox. The **Match Criteria** is used to determine which host/services will have this quick action link on their detail page. The **Action** section identifies what action is run when the quick action link is selected. The **Code** section allows for more complex logic to limit when the quick action link is enabled. The Permissions allow you to limit the type of users that will be able to see and use the action.

1295 Bandana Blvd N, St. Paul, MN 55108 [sales@nagios.com](mailto:sales@nagios.com) US: 1-888-624-4671 INTL: 1-651-204-9102

**Nagios**®

 $\mathcal{O}$ 

### **How To Use The Actions Component**

#### **Actions**

**Actions Enabled** 

Enable custom actions in Nagios XI

**Actions Notes** 

- . The Host and Service fields are regular expression patterns passed to preg\_match(). A link will only be displayed for hosts and services that match the expressions specified
- . The URL/Command field can contain macros that are substituted for each host and service.
- . The Code field can contain optional PHP code to be evaluated. . The URL/Command, Code, and Action Text fields can contain variables.

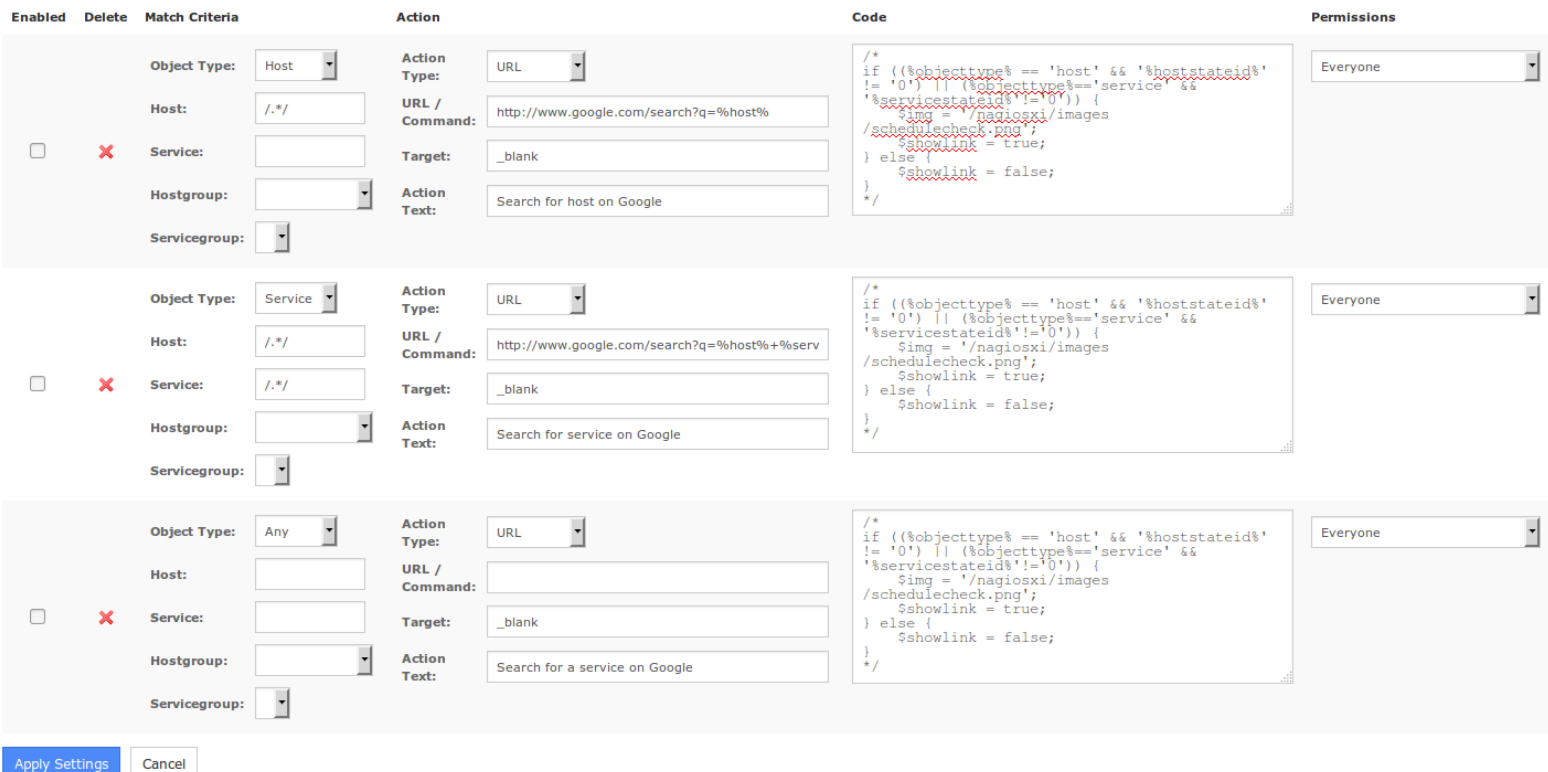

Each section of the Action component is explained in further detail in the following sections.

## **Match Criteria**

**Nagios®** 

The Match Criteria section allows you to specify which objects will receive the quick action links on their details pages. You can limit the effected objects by object type and group type. Additionally, the **Host** and **Service** fields are for regular expression patterns to match in the host or service names of objects (you must wrap the regex with forward slashes). These options are additive, so using more than one of the match criteria will only find objects that match all of the criteria.

1295 Bandana Blvd N, St. Paul, MN 55108 [sales@nagios.com](mailto:sales@nagios.com) US: 1-888-624-4671 INTL: 1-651-204-9102

© 2017 Nagios Enterprises, LLC. All rights reserved. Nagios, the Nagios logo, and Nagios graphics are the servicemarks, trademarks, or<br>registered trademarks owned by Nagios Enterprises. All other servicemarks and trademark

### [www.nagios.com](https://www.nagios.com/)

Page  $3/13$ Updated – January, 2018

For example, the following criteria will apply the action to all hosts and services that belong to a host with **192** in the **hostname** field and also belong to the **linux-servers** hostgroup:

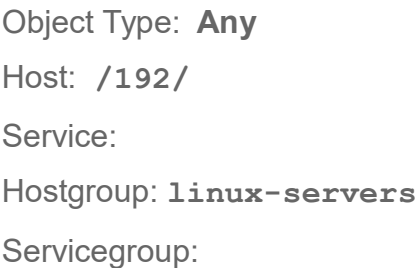

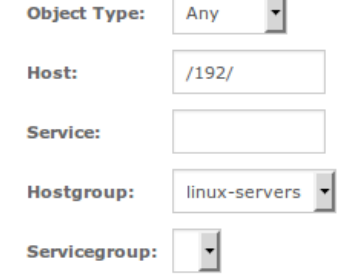

# **Action**

The **Action** section identifies what action is run when the quick action link is selected.

There are 2 types of actions: a **URL**, or a shell **Command**. Macros (variables) can be used with either. These actions will be run when the quick action link with the respective **Action Text** label is clicked on the host or service details page for any object that matches the Match Criteria.

## **URL Action Type**

**Nagios®** 

This is the most basic portion of the component. When you select an Action Type of **URL**, it enables URL links to be displayed in the quick actions list for the specified hosts/services. You must enter the full URL including http:// if required for your link.

You can additionally use macros in the URL field. On the screenshot to the right you can see  $\text{shost}\$  is being used in the URL. This will search for the host you are currently viewing.

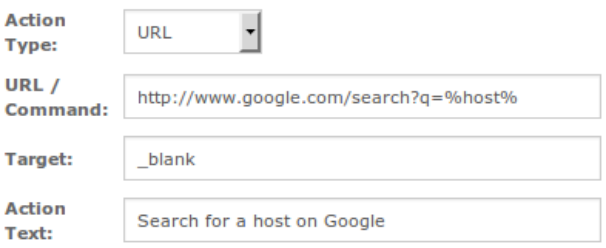

1295 Bandana Blvd N, St. Paul, MN 55108 [sales@nagios.com](mailto:sales@nagios.com) US: 1-888-624-4671 INTL: 1-651-204-9102

[www.nagios.com](https://www.nagios.com/)

© 2017 Nagios Enterprises, LLC. All rights reserved. Nagios, the Nagios logo, and Nagios graphics are the servicemarks, trademarks, or<br>registered trademarks owned by Nagios Enterprises. All other servicemarks and trademark

Page 4  $/$  13 Updated – January, 2018

Here's an example. Lets assume that you have an internal web portal with information about the servers on your network, separated by individual URLs for each server, by the server's hostname in the format of:

```
http://yourwebportal.tld/<hostname>.html
```
%host% is the macro which represents the name of the host you will be viewing (Host Status Details page). This means the URL you would then enter into the URL field would resemble:

```
http://yourwebportal.tld/%host%.html
```
If your server in question had the hostname **host1**, the URL for the server's quick action would become:

```
http://yourwebportal.tld/host1.html
```
### **Command Action Type**

This is where the real power of the actions component can be found, using the Action Type of **Command**. You can run any shell command or script from the action link, using macros and variables. If you wish to use pipes "|", percentage symbols "%" (other than macros), or other meta characters in your command, you will have to call a script as the actions component is limited on its escaping abilities.

Lets start with a simple command: dmesg. As this command is really only specific to the Nagios XI server, we will set the criteria to only match the hostname **localhost**. Create an Action with the following values:

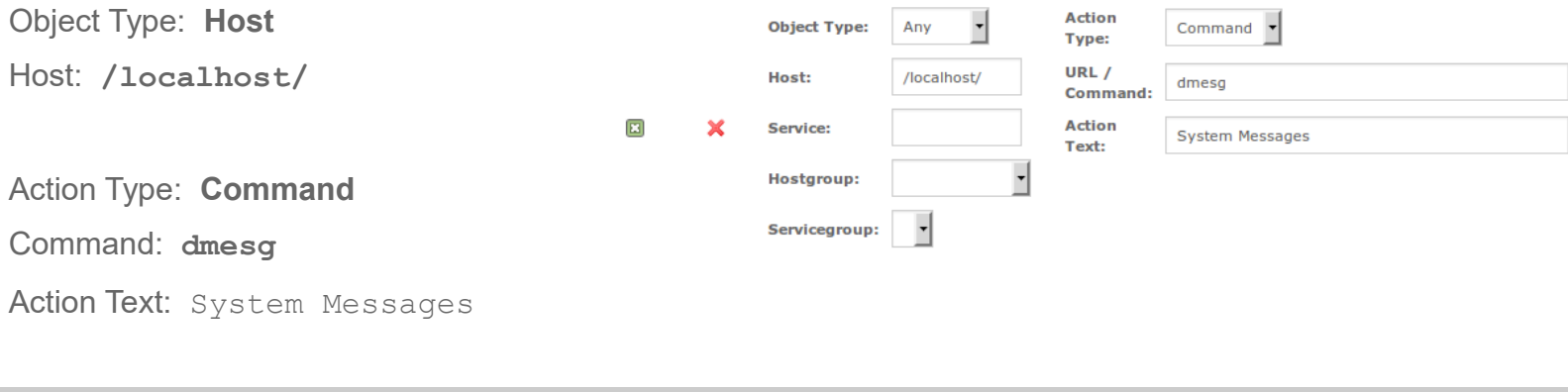

1295 Bandana Blvd N, St. Paul, MN 55108 [sales@nagios.com](mailto:sales@nagios.com) US: 1-888-624-4671 INTL: 1-651-204-9102

**Nagios**®

### [www.nagios.com](https://www.nagios.com/)

Make sure the check box for the command is **checked** to enable the command and then click the **Apply Settings** button.

Navigate to **Home** > **Host Detail** and select the host **localhost**.

A new quick action should be available: **System Messages**.

Clicking this link will display the output of dmesg.

Here is an example of the output produced by clicking the **System Messages** Quick Action.

The screenshot has been edited to show the command executed (top of the screen) and the two buttons **Run Again** and **Close**.

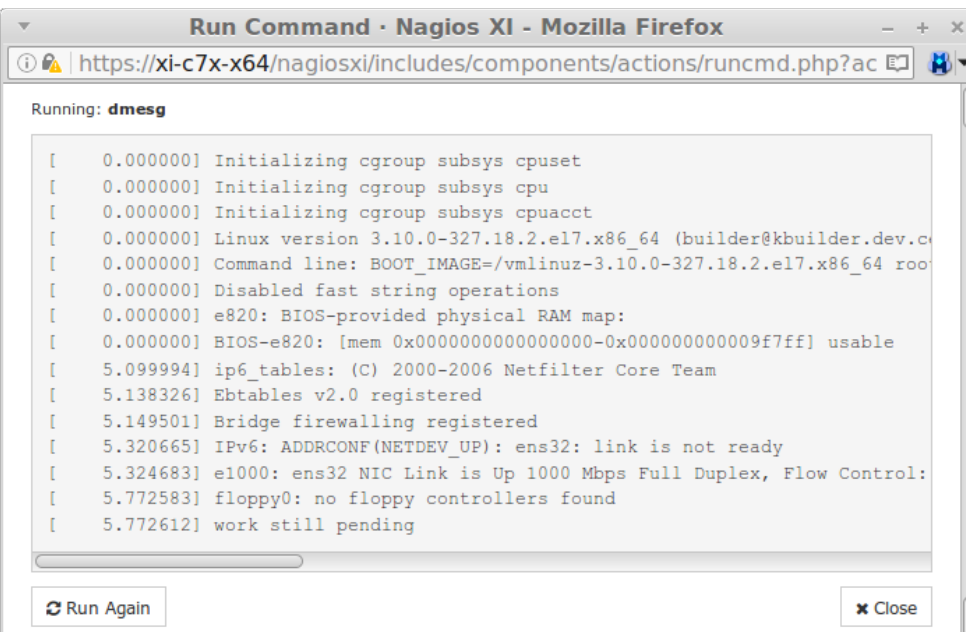

# **Advanced Command Actions**

Most advanced actions will require a script and action/object specific macros.

## **Adding a Comment to a Host Using the Command Pipe**

In the following example, we will create an action that submits a comment for any given host by the user auditor. This action will include the passing of the  $\frac{1}{2}$  macro to a script that will write to the Nagios command pipe.

1295 Bandana Blvd N, St. Paul, MN 55108 [sales@nagios.com](mailto:sales@nagios.com) US: 1-888-624-4671 INTL: 1-651-204-9102

**Nagios®** 

### [www.nagios.com](https://www.nagios.com/)

### **Quick Actions**

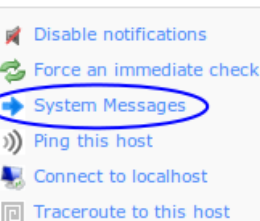

More information about the Nagios command pipe can be found at: <https://assets.nagios.com/downloads/nagioscore/docs/nagioscore/4/en/extcommands.html>

Establish a terminal session to your Nagios XI server.

```
You will need to create a script named security audit completed.sh in
/usr/local/nagios/libexec/. The following command does that by opening a new file in vi:
```
vi /usr/local/nagios/libexec/security\_audit\_completed.sh

Paste the following code into the file:

```
#!/bin/bash
HOST=$1
/usr/bin/printf "[%lu] ADD_HOST_COMMENT;$HOST;1;auditor;This host has passed 
security audit\n" `date +%s` > /usr/local/nagios/var/rw/nagios.cmd
```
**NOTE:** the last two lines above are one long line, the **security audit\n"** line continues immediately after **has passed** with a space separating the two. Save the changes, you have finished editing this file.

Make the script executable with this command:

```
chmod +x /usr/local/nagios/libexec/security_audit_completed.sh
```
The script you just created is passed one macro, the hostname using **%host%**. The bash script is receiving this as **\$1**.

1295 Bandana Blvd N, St. Paul, MN 55108 [sales@nagios.com](mailto:sales@nagios.com) US: 1-888-624-4671 INTL: 1-651-204-9102

**Nagios**®

#### [www.nagios.com](https://www.nagios.com/)

## **Nagios XI**

**How To Use The Actions Component**

Now the script has been created you need to define the action in Nagios XI. Return to the Actions Component to create an action. This action will apply to every host, so you use the regex **/.\*/** in the Host field. The full details are:

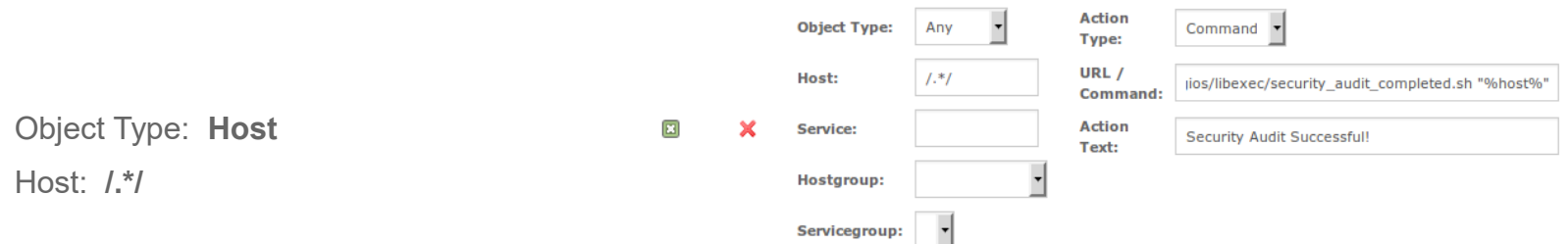

Action Type: **Command**

Command: **/usr/local/nagios/libexec/security\_audit\_completed.sh "%host%"** Action Text: **Security Audit Successful!**

After populating the action with the settings above click **Apply Settings**.

Now navigate to **Home** > **Host Detail** and select any of your hosts.

Click the **Security Audit Successful** link and a pop-up will appear informing you that the command that was run.

You will see a new comment will be added to the Host Status Detail page after a moment or two declaring that the security audit was indeed successful.

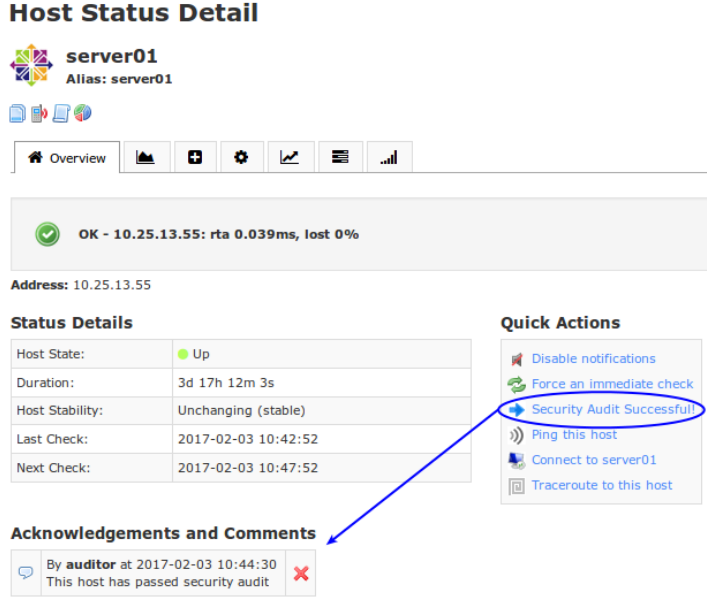

1295 Bandana Blvd N, St. Paul, MN 55108 [sales@nagios.com](mailto:sales@nagios.com) US: 1-888-624-4671 INTL: 1-651-204-9102

**Nagios**®

### [www.nagios.com](https://www.nagios.com/)

## **Sending an Email (Potentially to a Ticketing System)**

You will need to create a script named notify host action.sh in /usr/local/nagios/libexec/. The following command does that by opening a new file in vi:

vi /usr/local/nagios/libexec/notify\_host\_action.sh

Paste the following code into the file:

```
#!/bin/bash
DATE=$(date)
HOST=$1
HOSTSTATE=$2
HOSTADDRESS=$3
# Set your ticketing system's email below
EMAIL="email@domain.tld"
/usr/bin/printf "%b" "***** Nagios Monitor XI Alert *****\n\nHost: 
$HOST\nState: $HOSTSTATE\nAddress: $HOSTADDRESS\n\nDate/Time: $DATE\n" |
```
/bin/mail -s "\*\* Host Alert: \$HOST is \$HOSTSTATE \*\*" \$EMAIL

**NOTE:** the last three lines above are one long line. You will want to change the email address in the script to the email of your company. Save the changes, you have finished editing this file.

Make the script executable with this command:

**Nagios**®

chmod +x /usr/local/nagios/libexec/notify\_host\_action.sh

1295 Bandana Blvd N, St. Paul, MN 55108 [sales@nagios.com](mailto:sales@nagios.com) US: 1-888-624-4671 INTL: 1-651-204-9102

© 2017 Nagios Enterprises, LLC. All rights reserved. Nagios, the Nagios logo, and Nagios graphics are the servicemarks, trademarks, or<br>registered trademarks owned by Nagios Enterprises. All other servicemarks and trademark

### [www.nagios.com](https://www.nagios.com/)

Page  $9/13$ Updated – January, 2018

Return to the Actions Component to create an action. This action to apply to every host, so you use the regex **/.\*/** in the Host field. The above script requires Nagios XI to send it values, these are the macros in the command below and need to be in a specific order so they match up with the bash script. The full details are:

Object Type: **Host** Host: **/.\*/**

Action Type: **Command** Command: **/usr/local/nagios/libexec/notify\_host\_action.sh "%host%" %hoststatetype% %hostaddress%** Action Text: **Send Email**

After populating the action with the settings above click **Apply Settings**. Now navigate to **Home** > **Host Detail** for any of your hosts. Click the Send Email link and you should now receive an email sent from the Nagios XI system.

## **Code**

In the Action component the **Code** field is by far the most advanced portion of the Actions component. Its original purpose was to further limit the objects that will display the action, but you may discover other use cases. The code has to be valid PHP code.

The default code is commented out, the characters that begin and end the commenting are  $\frac{x}{x}$  and  $\frac{x}{y}$ . For example:

 $\gamma^*$  This sentence could be typed in the Code field and because they are between the comment markers the text is ignored \*/

The code field cannot be left empty, so if you want nothing in the field simply populate it with **/\*\*/**.

1295 Bandana Blvd N, St. Paul, MN 55108 [sales@nagios.com](mailto:sales@nagios.com) US: 1-888-624-4671 INTL: 1-651-204-9102

**Nagios**®

### [www.nagios.com](https://www.nagios.com/)

If you remove the comment markers from the default code, it will cause the quick action link to only be displayed if the object in question was not in an OK or UP state AND it will also define the icon image for the link. Below is the default code in an easy to read format:

```
if((%objecttype%=='host' && '%hoststateid%'!='0') || (%objecttype%=='service' 
&& '%servicestateid%'!='0')){
     $img='/nagiosxi/images/schedulecheck.png';
     $showlink=true;
}
else{
     $showlink=false;
}
```
You can use any of the available macros in the Available Macros section of this document to further extend the logic to meet your needs.

# **Permissions**

You can also define the type of users that you want the action to be available for.

- **Everyone** 
	- All users get the action link
- Admin & Users (No Read Only)
	- All users EXCEPT read only users get the action link
- Admin Only
	- Admins get the action link
- Custom
	- Select the specific Nagios XI users that get the action link

1295 Bandana Blvd N, St. Paul, MN 55108 [sales@nagios.com](mailto:sales@nagios.com) US: 1-888-624-4671 INTL: 1-651-204-9102

**Nagios**®

### [www.nagios.com](https://www.nagios.com/)

### **Nagios XI**

**How To Use The Actions Component**

## **Available Macros**

The Action Component uses it's own specifically defined macros (not the standard Nagios macros). Each list is specific to the object you are running the action from, even though there is some overlap of available macros. If you configure an action for a group of host objects, only the HOST MACROS should be used, the same applies to service objects and the SERVICE MACROS below.

As previously mention in this document, all macros in the actions component must be wrapped with percentage symbols (%), i.e. %macro%. Additionally, any macros that has a chance of containing a space should be wrapped in double quotes, i.e. "%macro%", this usually includes the name of an object or return strings and text.

Below is a comprehensive list of all available macros for the component:

### **HOST MACROS:**

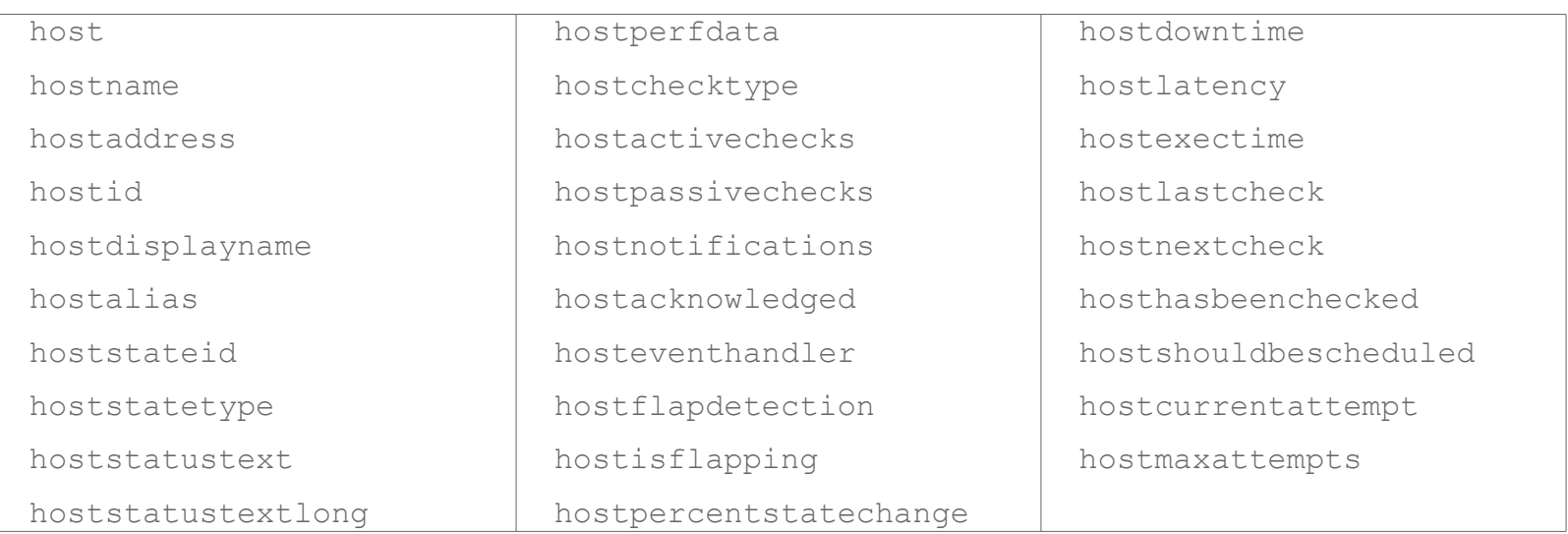

1295 Bandana Blvd N, St. Paul, MN 55108 [sales@nagios.com](mailto:sales@nagios.com) US: 1-888-624-4671 INTL: 1-651-204-9102

**Nagios**®

### [www.nagios.com](https://www.nagios.com/)

### **Nagios XI**

**How To Use The Actions Component**

### **SERVICE MACROS:**

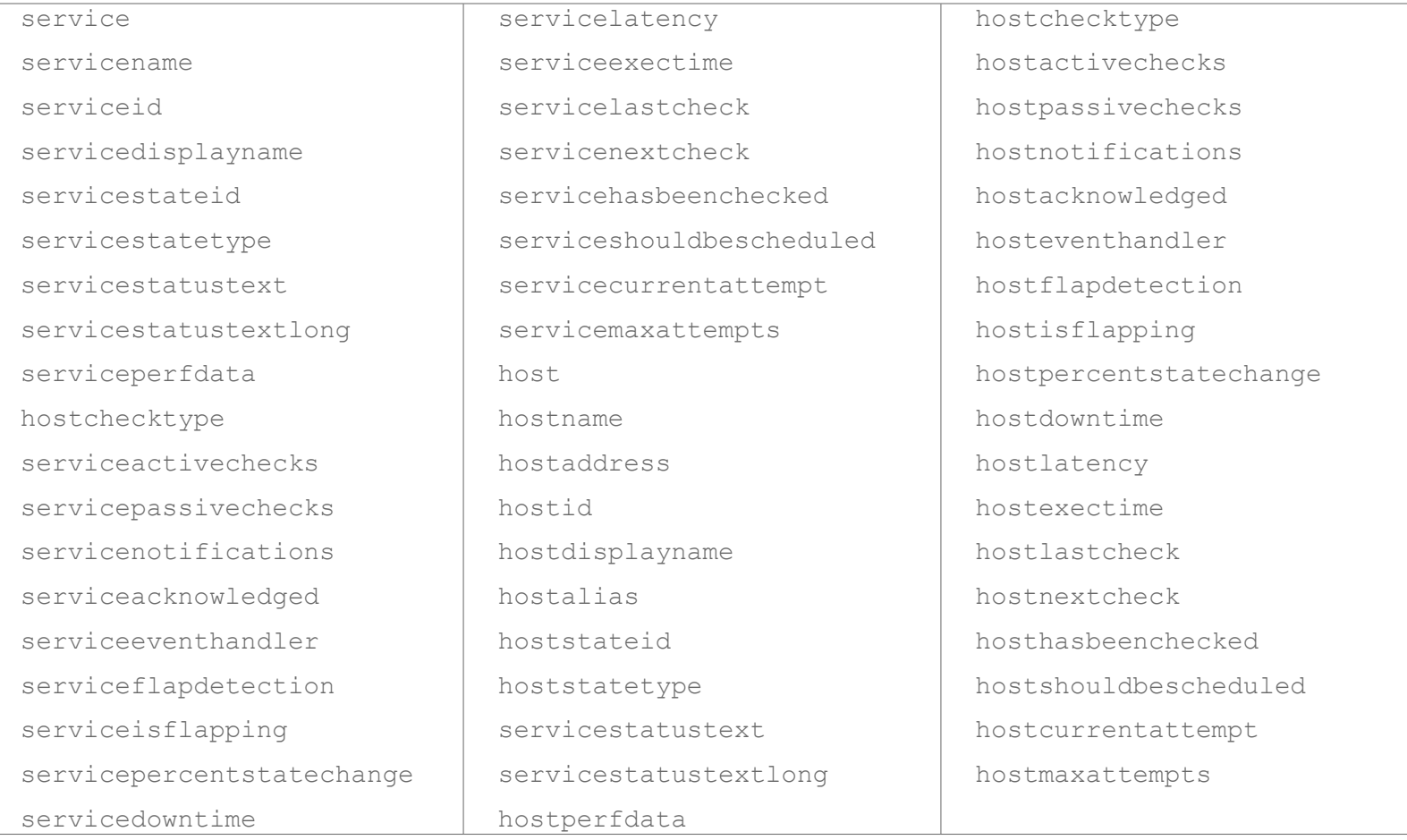

# **Finishing Up**

This completes the documentation on how to use the actions component in Nagios XI.

If you have additional questions or other support related questions, please visit us at our Nagios Support Forums:

### [https://support.nagios.com/forum](http://nag.is/a5)

The Nagios Support Knowledgebase is also a great support resource:

[https://support.nagios.com/kb](http://nag.is/a2)

1295 Bandana Blvd N, St. Paul, MN 55108 [sales@nagios.com](mailto:sales@nagios.com) US: 1-888-624-4671 INTL: 1-651-204-9102

**Nagios®** 

### [www.nagios.com](https://www.nagios.com/)